## KEY-EDIT SCREEN EDITING (VMS, UNIX, and IBM PC)

A screen editor for VT-220 and VT-100 terminals and their emulators, for the IBM PC, and for DEC and SUN workstations is invoked with the "K", Key Edit command. The command "K" or "K m" invokes the screen editor with the initial window determined by the line number "m". The Key-edit command is terminated and line editing resumed with the CTRL-Z key.

On UNIX, the environment variable "term" must be set equal to "sun" for Sun Workstation and begin with "vt" for Dec terminals or workstations. On Sun, only Shell Tool Windows work properly, not Command Tool windows.

When in key-edit mode, the cursor keys move the cursor to any point on the displayed screen, and cause scrolling of the screen at its boundaries. Other key edit functions may be invoked either with control key combinations in which an alphabetic letter is struck while the control key is held down. On most terminals and workstations, alternative single-stroke function keys may be used instead of the control key combinations.

In the following descriptions, the column marked ALL shows the keys one can use on any ANSII video terminal, while the columns marked VT220, IBM PC, and VT100 show the alternate single-key forms available on these terminals or PC's. When using an emulator, the mapping of VT-220 or VT-100 function keys must be determined from the emulator documentation.

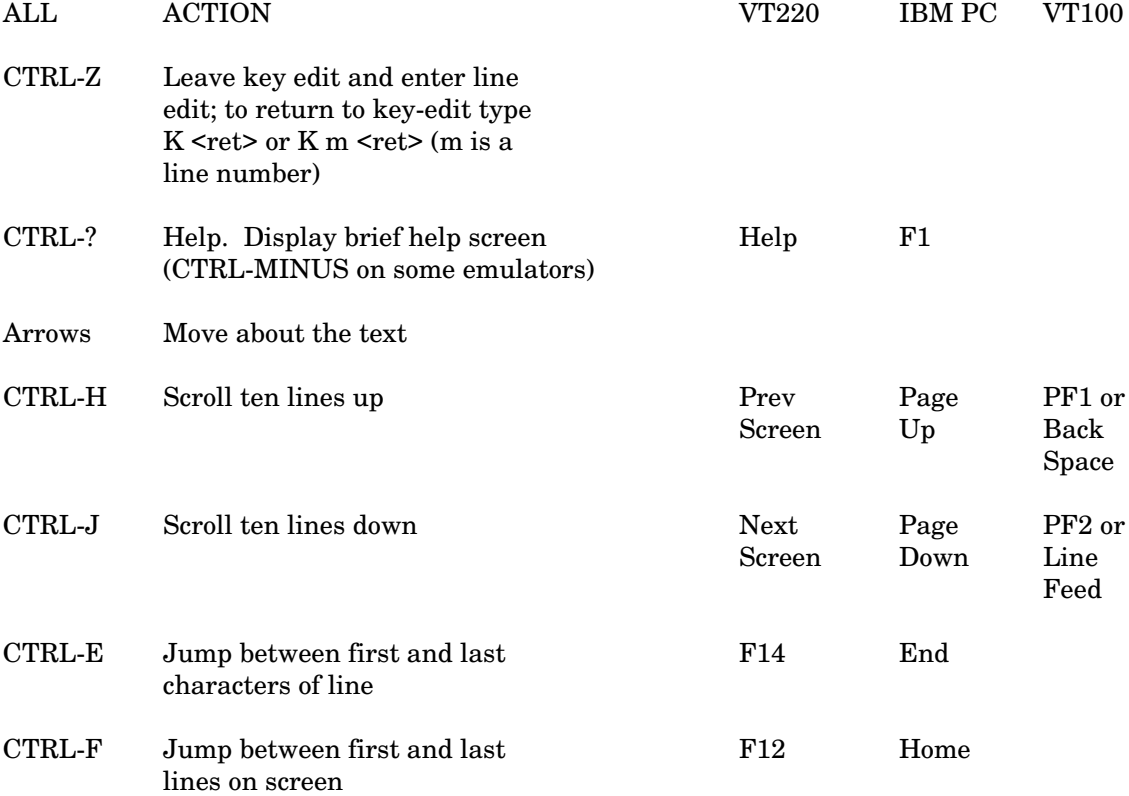

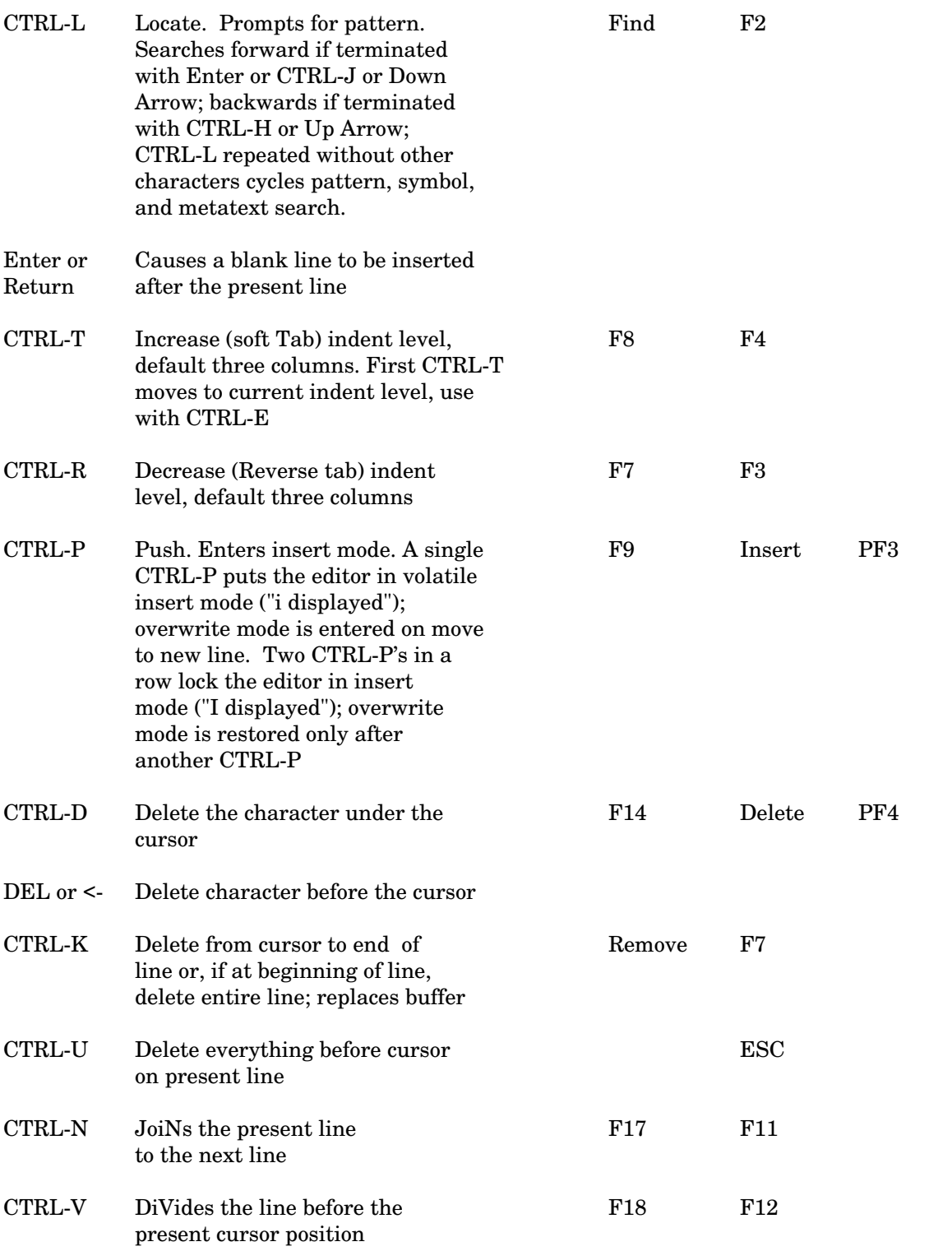

-2-

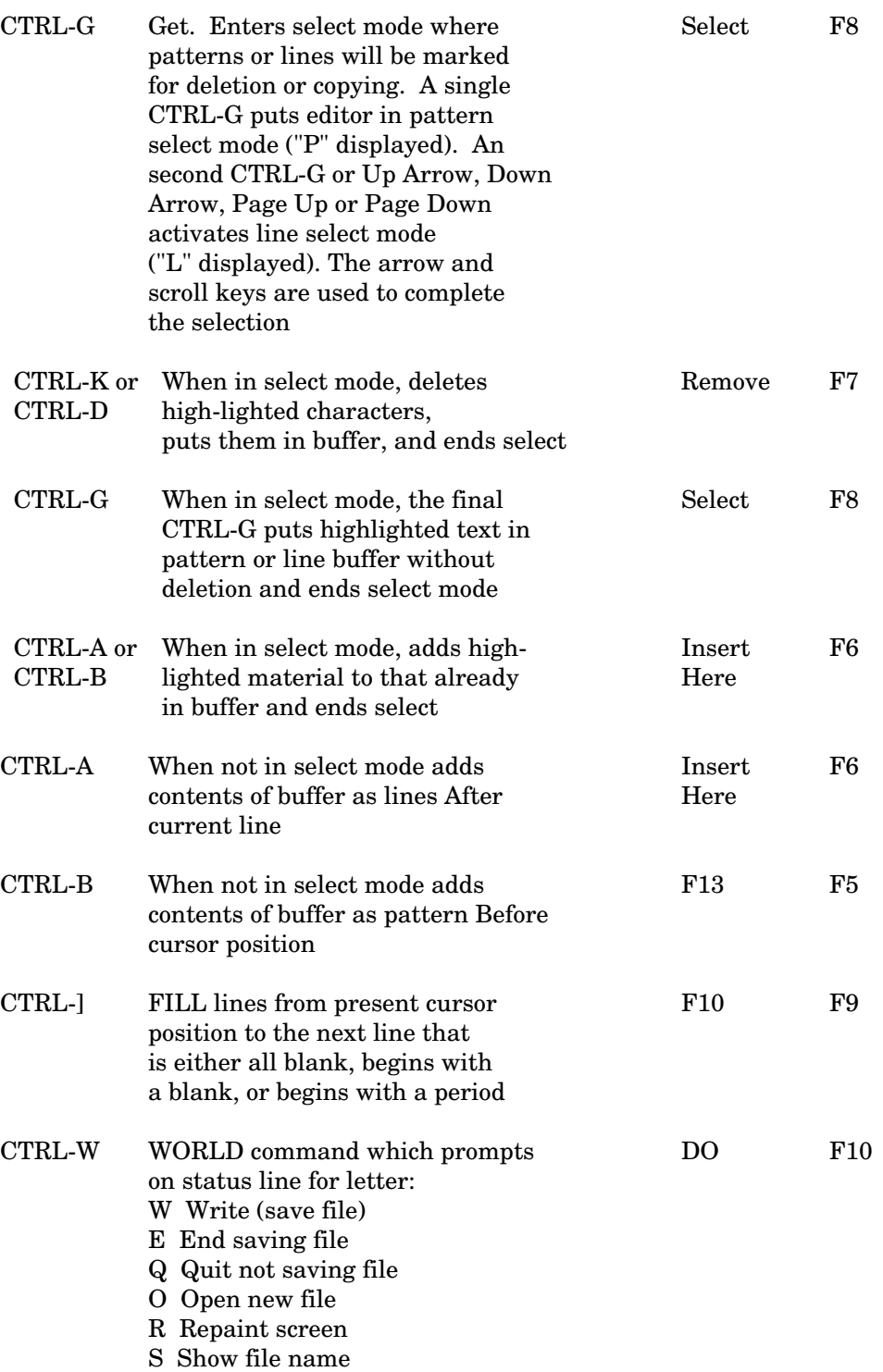

-3-

TEDI saves both line-edit and key-edit status information, as well as the most recently used file name, in a file "TEDI.INI" in the home directory. This file allows restoration of parameters each time you start up TEDI. Starting TEDI without a file name uses the saved name.

There are two line edit commands, "SK" set key edit, and "NK" no key edit, which cause the editor to start up in either key edit or line edit mode. The default indents for the CTRL-T and CTRL-R soft tabs can be altered by the line edit "SI" command.

On VMS the editor reads the page length value from the VMS terminal settings. Users of the Visual 550 should SET TERM/PAGE=33 while users of the Tektronix 4100 and 4200 series should set page length to either 30 or 32 lines. The setting of page length for users of networked DEC workstations is automatic.